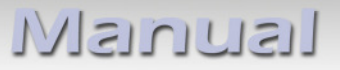

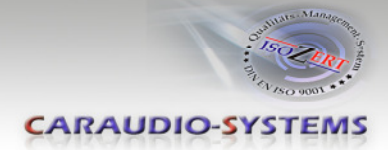

# **Appendix D – DVBU optional USB-AV-port**

#### **Product features**

- **Playback of audio and video files from USB-media up to 2TB**
- **NTFS and FAT32 multi partition capable**
- **Compatible with MP3, AVI, VOB, MOV, RMVB, JPG and many more**
- **Last position memory**
- **Device is automatically switched off or on by (de)activation**
- **Stand-alone**
- **Controllable by IR-sensor and remote control**
- **Visualisation via ON-screen display**
- **Controllable and combinable by dvbLOGiC**

#### **Delivery contents**

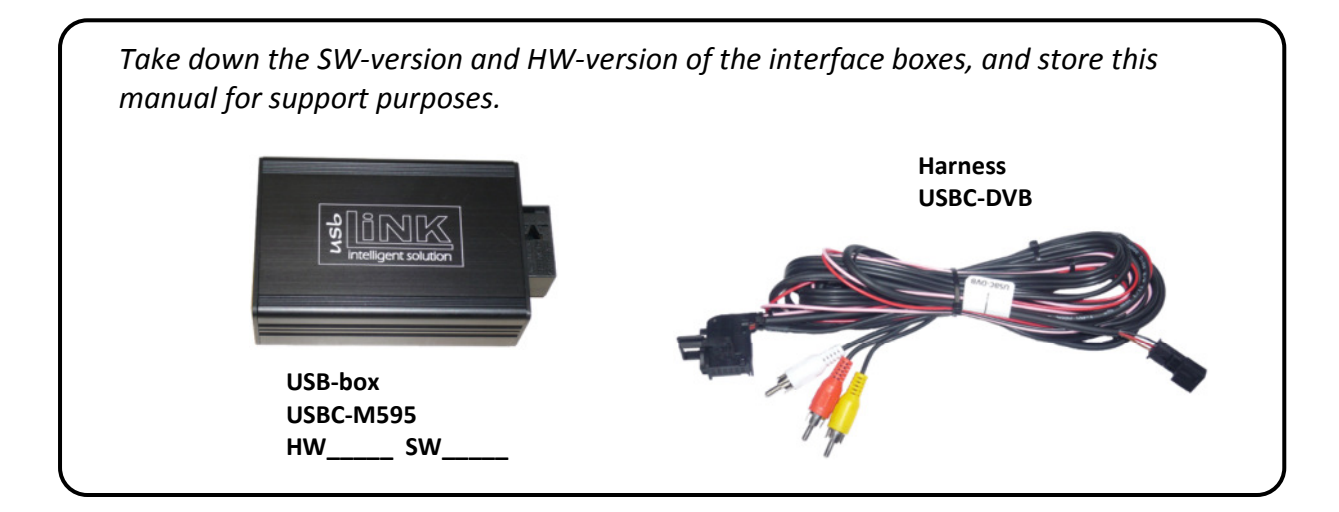

#### **Installation**

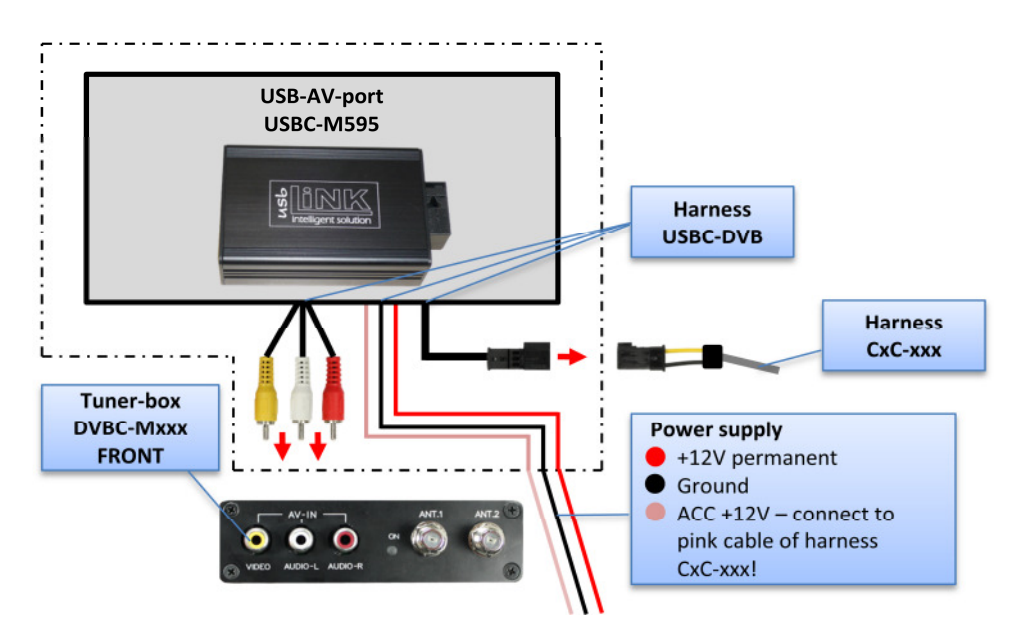

# Manual

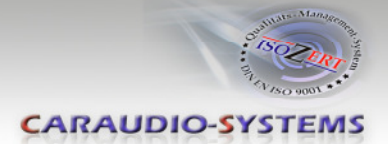

# **"Home" menu**

In the "Home" menu, you can highlight the items "USB" (if an data medium is connected) and "Settings". You can use [◀] and [▶] buttons to highlight the item and press [OK] to set the setting.

# **USB**

Selection of files on the data medium (photos, music, etc.)

## Settings

Configure the system setting like language, display mode, etc.

## **"Settings" menu**

In the "Settings" menu you can configure the settings. You can use [**▲**] and [**▼**] buttons to highlight the item, you can use  $[\blacktriangle]$  and  $[\blacktriangleright]$  buttons to change the adjustment and press [OK] to set the setting. Leave out the menu by pressing the [EXIT] button.

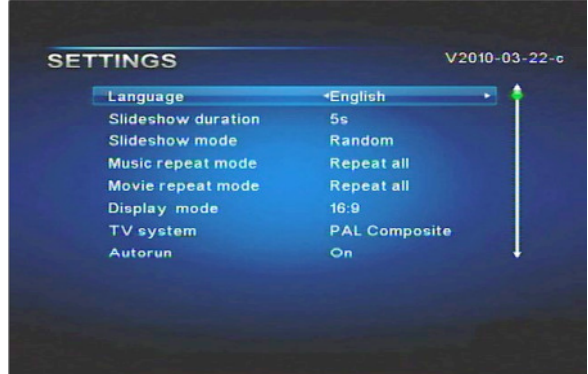

## **Language**

Selection of the language. Choose between English and Chinese.

#### **Slideshow duration**

Selection of the slideshow duration Choose between 3s (3 seconds) / 5s (5 seconds) / 15s (15 seconds) / 1mins (1 minute) / 15mins (15 minutes) / 1hour (1 hour).

#### **Slideshow mode**

Selection of the slideshow mode. Choose between:

- Bottom\_To\_Top
- Top To Botton
- Left\_To\_Right
- Right\_To\_Left
- Door\_Close
- Door\_Open
- Hori Cross
- Verti\_Cross
- Random
- Fading
- Off

Page1

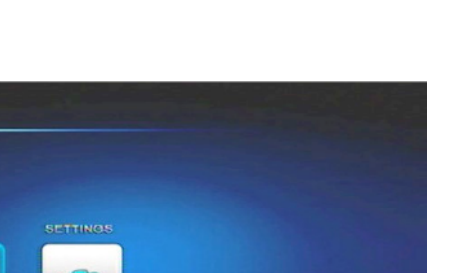

**HOME** 

use

ø

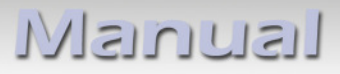

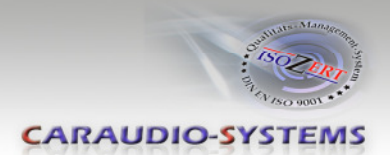

### *X* Music repeat mode

Selection of the music repeat mode. Choose between Repeat all or Repeat one.

#### **Movie repeat mode**

Selection of the movie repeat mode. Choose between Repeat all or Repeat one.

### **Display mode**

Selection of the display mode. Choose between 16:9 and 4:3.

## **TV system**

Selection of the TV system. Choose between PAL Composite and NTSC Composite.

## **Autorun**

Selection of autorun. Choose between On and Off.

## **Default**

Reset of the factory settings.

# **"Select Media" menu**

In the "Select Media" menu you can highlight the items "Photo", "Music", "Movie", "Text" and "File". You can use  $\llbracket \blacktriangleleft \rrbracket$  and  $\llbracket \blacktriangleright \rrbracket$  buttons to highlight the item and press [OK] to set the setting.

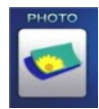

# **Photo**

Display of photos

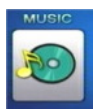

**Music** Display and playback of music files

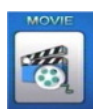

**Movie** Display and playback of movie files

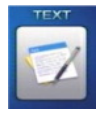

**Text** Display of text files

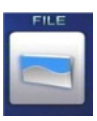

**File**

Diplay and playback of photos, music files , movie files and text files

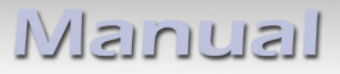

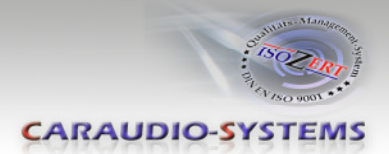

#### **Photo**

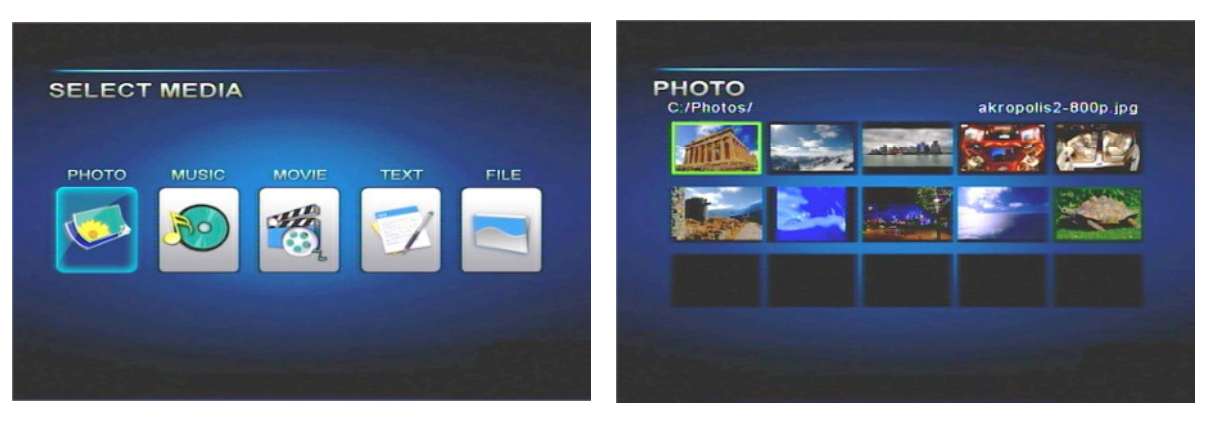

- 1. In menu mode, select "Photo".
- 2. Press [OK] button to show all of the stored photos.
- 3. Press [◀], [▶], [▲] and [▼] buttons to select a photo and press the [OK] button to show the photo.
- 4. Press [▶II] button to start or pause the slideshow. Press [■] to stop.
- 5. Press the [EXIT] button to leave out the menu item.

#### **Music**

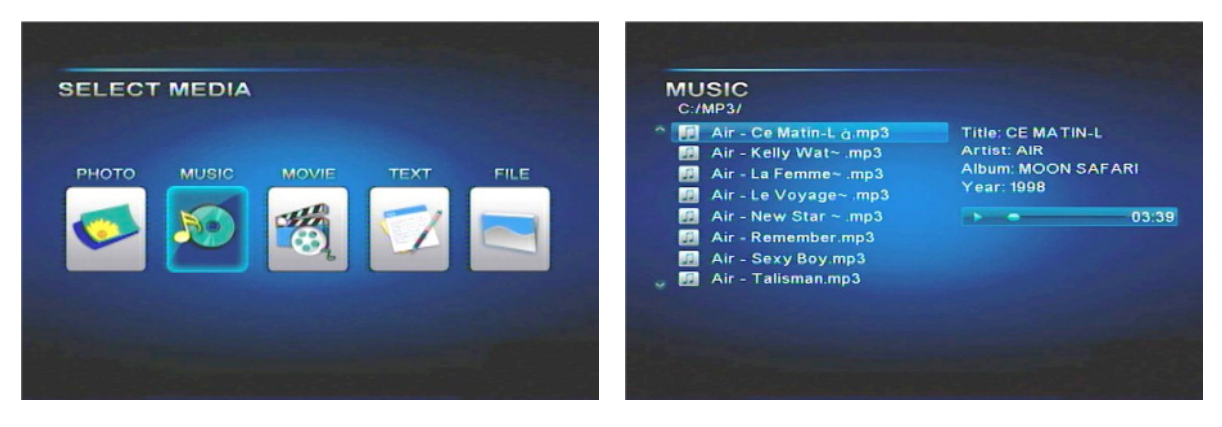

- 1. In menu mode, select "Music".
- 2. Press [OK] button to show all of the stored music files.
- 3. Press [**▲**] and [**▼**] buttons to select a music file and press the [OK] button to start the music file.
- 4. Press [▶II] button to start or pause. Press [■] to stop.
- 5. Press the [EXIT] button to leave out the menu item.

# Nanual

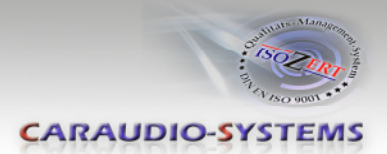

#### **Movie**

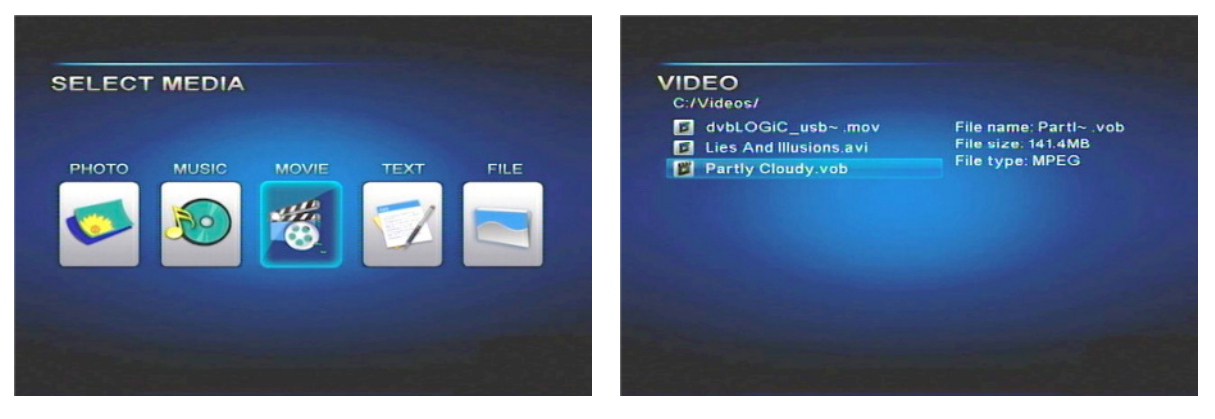

- 1. In menu mode, select "Movie".
- 2. Press [OK] button to show all of the stored movie files.
- 3. Press [**▲**] and [**▼**] buttons to select a movie file and press the [OK] button to start the movie file.
- 4. Press [▶II] button to start or pause. Press [■] to stop.
- 5. Press the [EXIT] button to leave out the menu item.

Press [OSD] button while the movie is playing to get a control line on the display. Press  $\blacksquare$  and  $\blacksquare$  buttons to select a command and press the [OK] button to complete. The control line will be removed after a short time by itself.

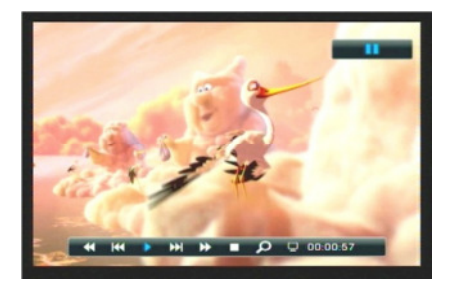

#### **Text**

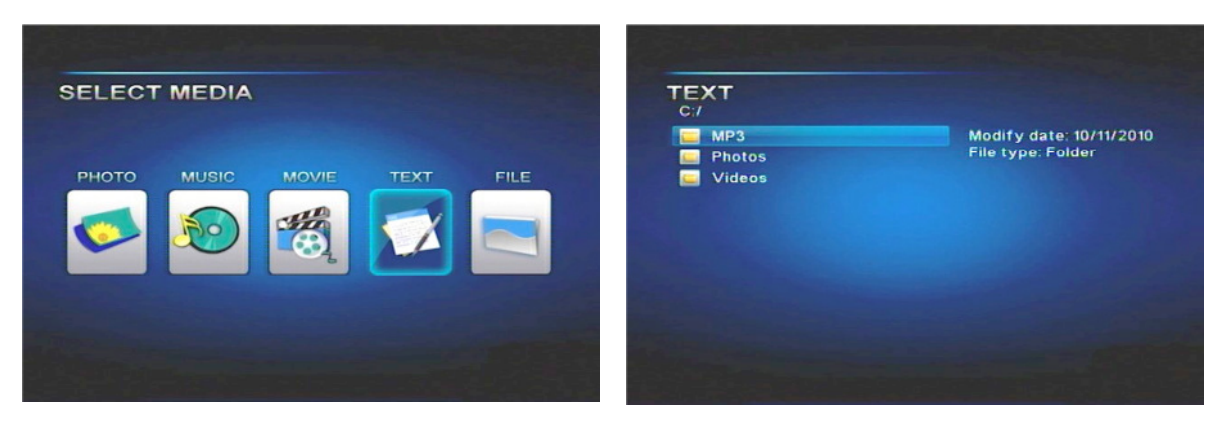

- 1. In menu mode, select "Text".
- 2. Press [OK] button to show all of the stored text files.
- 3. Press [**▲**] and [**▼**] buttons to select a text file and press the [OK] button to show the text file.
- 4. Press the [EXIT] button to leave out the menu item.

# Iusunusil

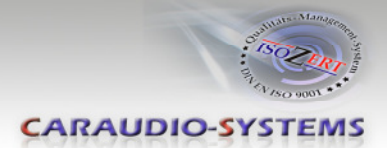

**File** 

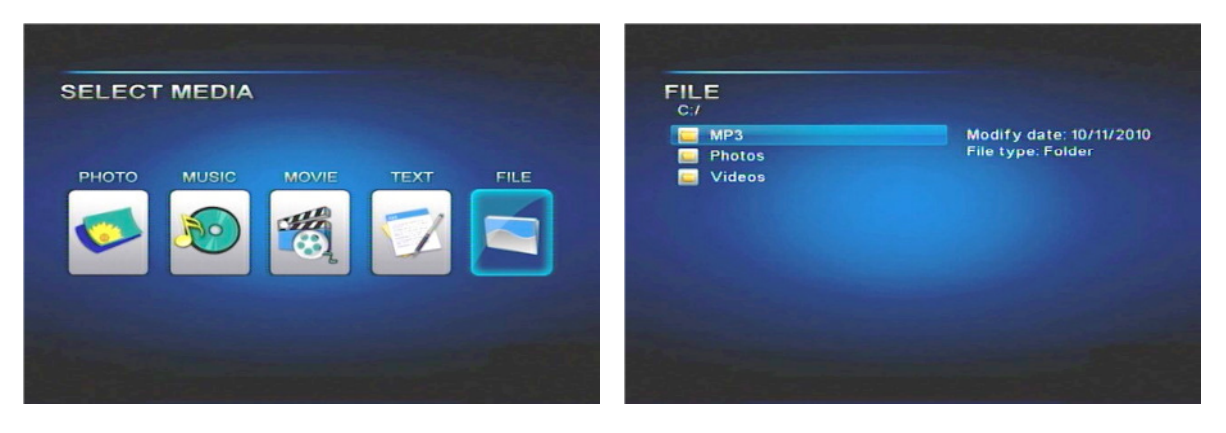

- 1. In menu mode, select "File".
- 2. Press [OK] button to show all of the stored files.
- 3. Press [**▲**] and [**▼**] buttons to select a file and press the [OK] button to start as the case may be show the file.
- 4. Control of the file as assembled specified under the current menu item (Photo, Music, Movie, Text).
- 5. Press the [EXIT] button to leave out the menu item.

#### **Specifications**

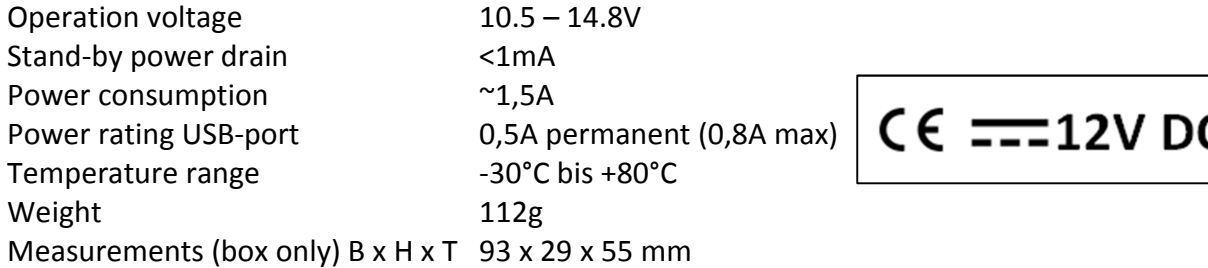

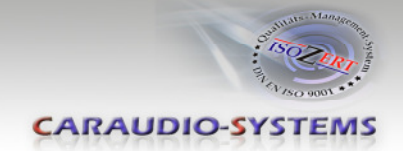

### **Remote control operations (optional)**

The full USB-function IR remote control and IR sensor are optionally available (DVBU-IRSET). With the remote control, the USB functions can be used on the rear-seat-entertainment output of the dvbLOGiC even when the navigation is not in dvbLOGiC mode. If switched to OEM modes while using the USB-functions, the USB playback is stopped and the last position is saved. However it can be reactivated by the remote control.

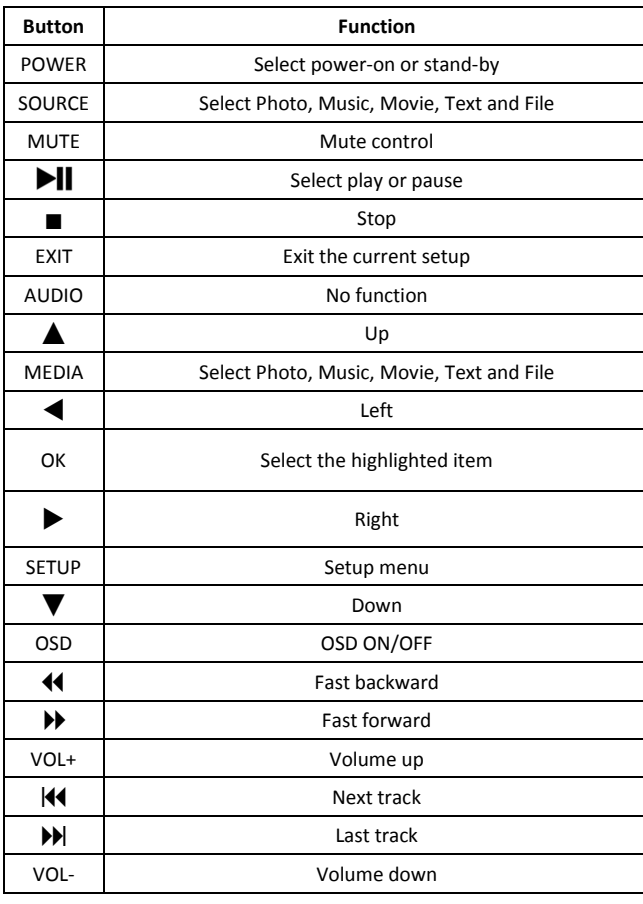

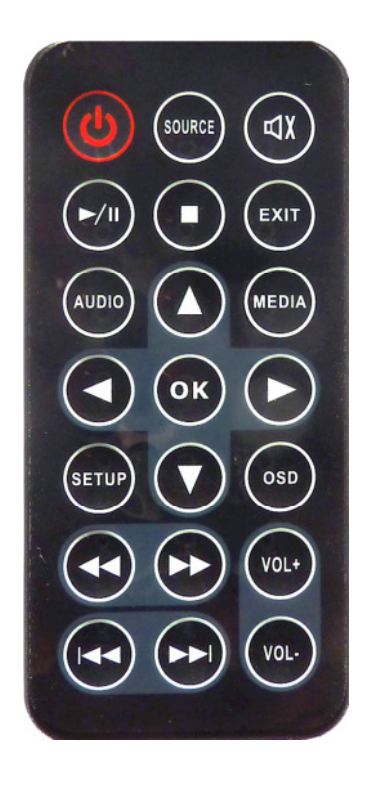

**Note:** Both IR-sensors of the DVBU-IRSET have to be connected (see diagram below).

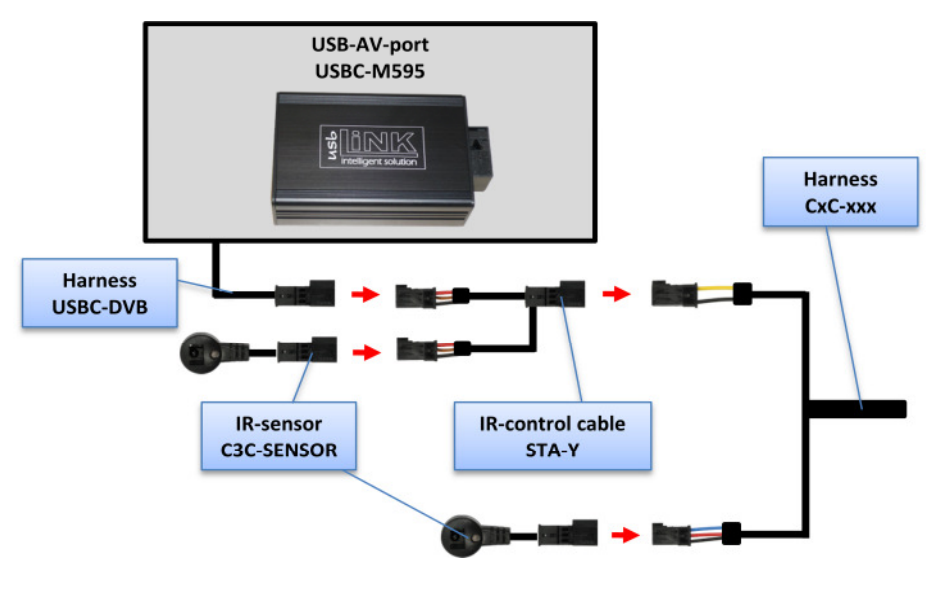